## **A Step-By-Step Guide to Enter Your Program Information**

Tips are provided to help you plan for the submission of the information to use the new features available in the platform.

This information will be used to populate the main title listing for each program featured in the directory.

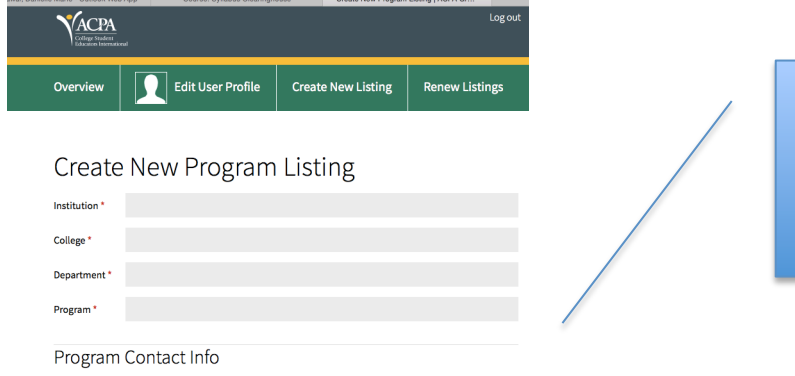

TIP: List degree type followed by the degree name in **Program** field. This will allow users to differentiate between multiple listings from your institution in the site. Example: M.A. - ACPA University

The Program Contact and Program Coordinator information can be the same or different. Some programs may wish to provide contact information for a support staff or graduate student, and list the faculty who coordinates the program under the coordinator section. ONLY the contact information will be visible to the user on your listing.

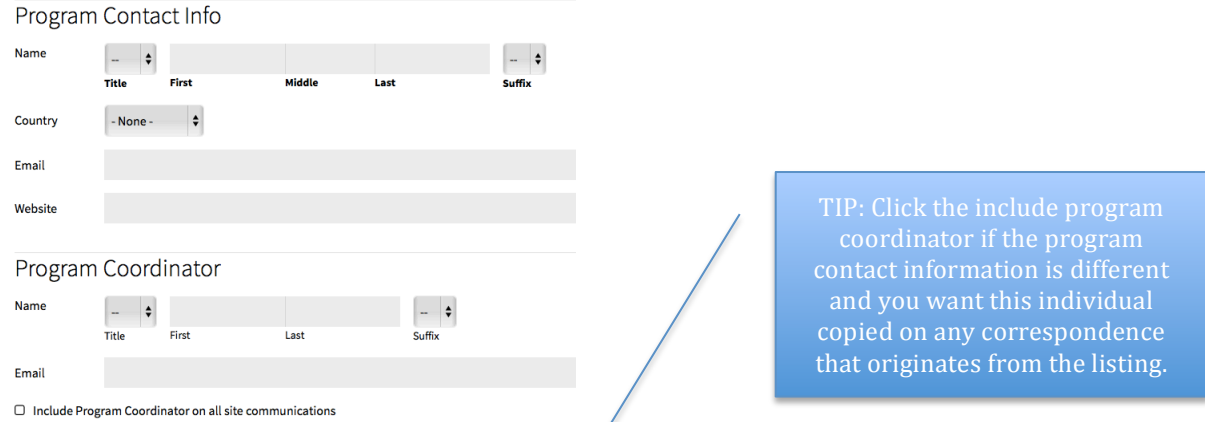

Program location information is designed for programs that have multiple locations for their academic program. Currently only address is available. We will be adding a field for Campus Name to distinguish between campuses where applicable.

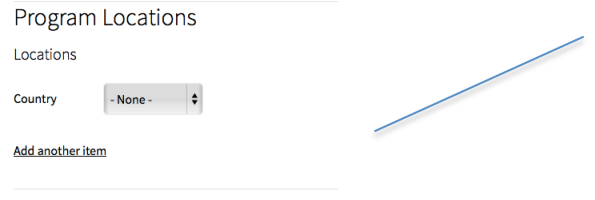

TIP: Leave Country as "None" if you don't have multiple sites or you want to edit at a later date when we have added the campus name field. Otherwise the Program Location will only include a listing of the address fields.

## Degrees O M.S. O M.A. O Ph.D. O Ed D. O Specialist O Certificate user. Emphasis  $\Box$  Administrative Leadership  $\Box$  Community College Leadership O Adult Education  $\Box$  International Education  $\Box$  College Teaching □ Student Learning & Development applicable for Program Statement emphasis.  $0/0$  symbols; 1 words $_{\parallel\parallel}$ Meets ACPA Commission for Professional Preparation Standards \* O No O Yes

## Begin to enter the data about your specific program!

Visitation dates allow you to list date ranges and multiple dates.

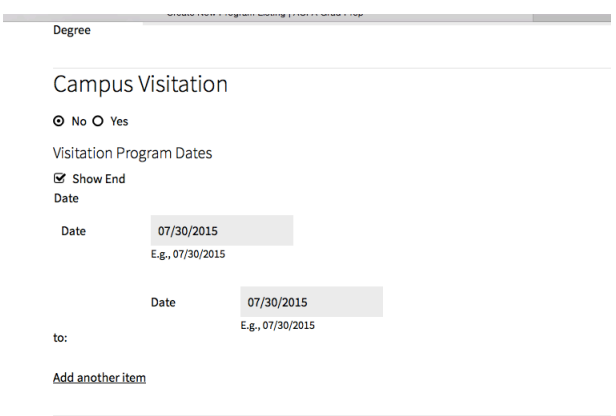

## Requirement information will also be linked to the search mechanism that can be used by the user.

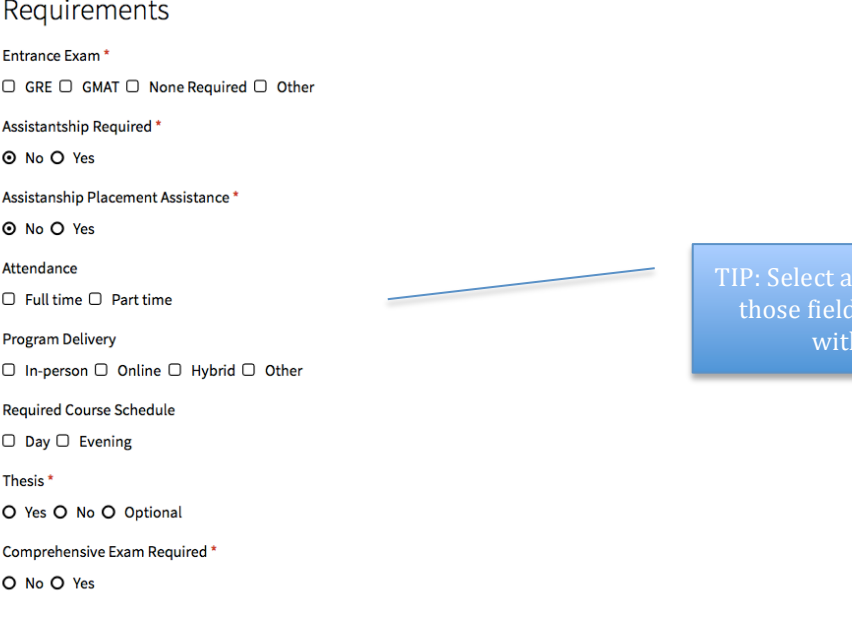

 $s$  many as applicable for Is that are not marked h a red asterisk.

Thesis is a required field and will be changed to also include dissertation. For doctoral programs you will want to click "yes" for doctoral programs with dissertation requirements

**NEW** Features! We would advise you to prepare these documents in advance for easy loading during your submission process.

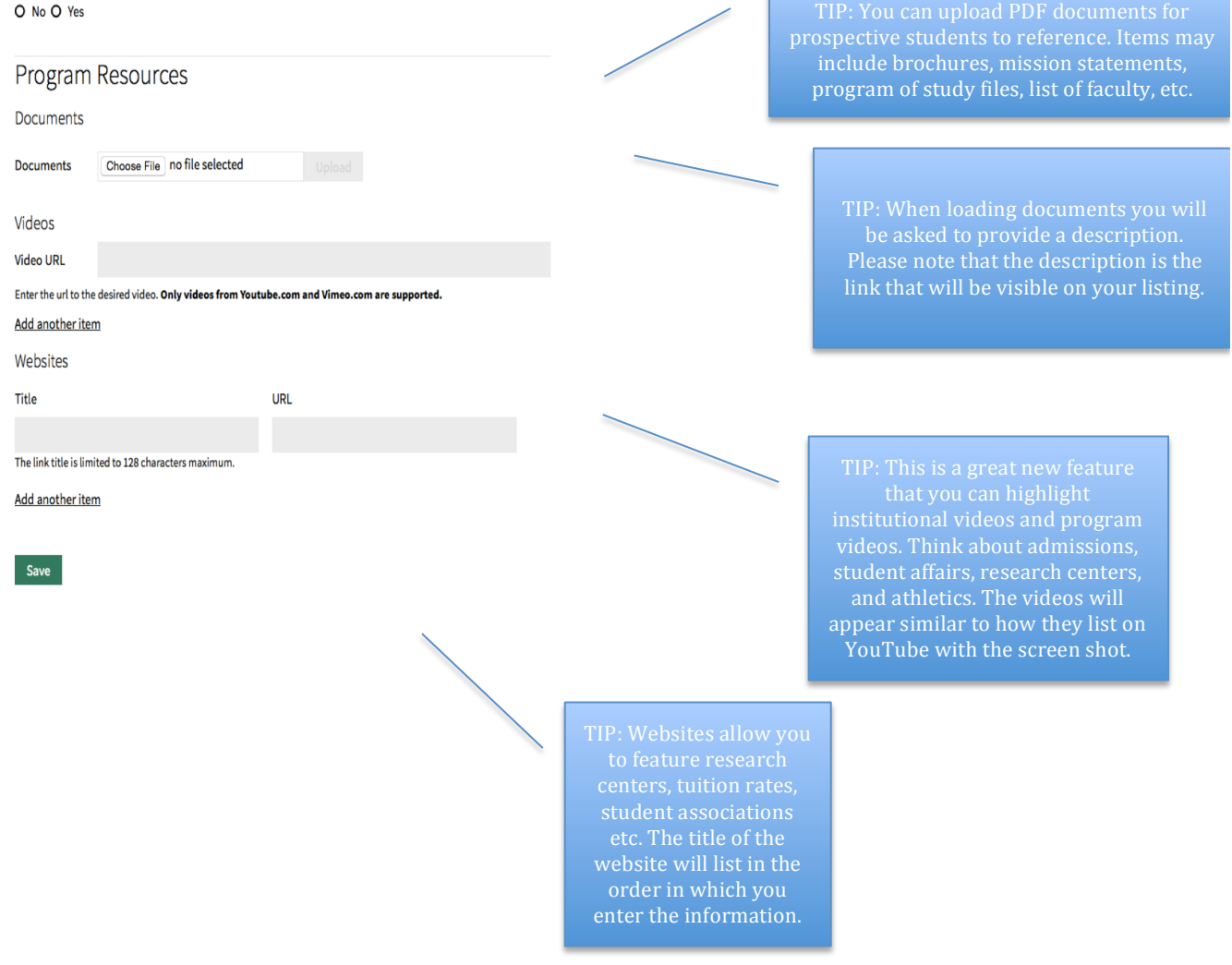

 $\mathbb{R}^n$ 

Multiple Institutional Listings: If you offer multiple degrees within your program you will need to enter a listing for each program. This allows for the user to be able to search programs appropriately. Once you have completed your first listing, you can click on "Create New Listing" on the top title bar. This will begin the process for a new degree listing.

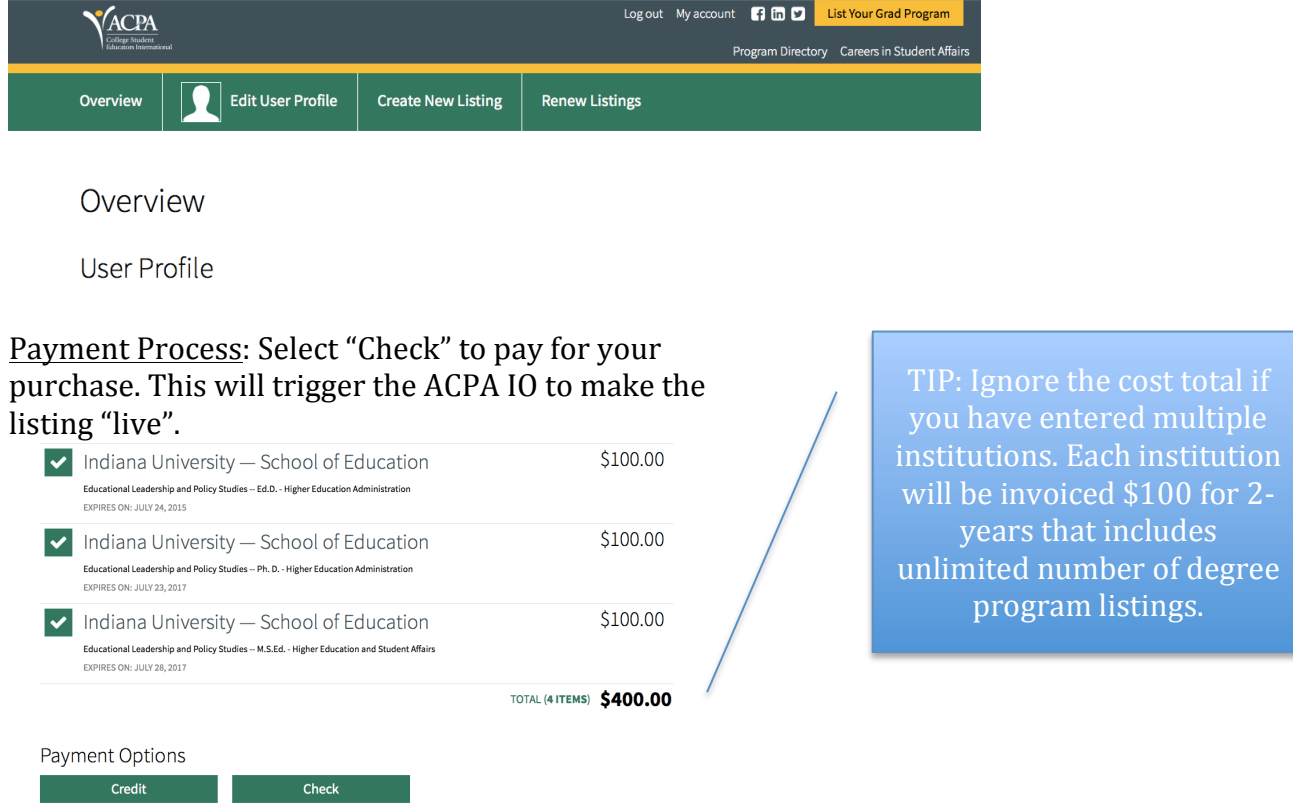

Editing: Once you have created your listing, you will be able to go back into the directory and make changes at any time.

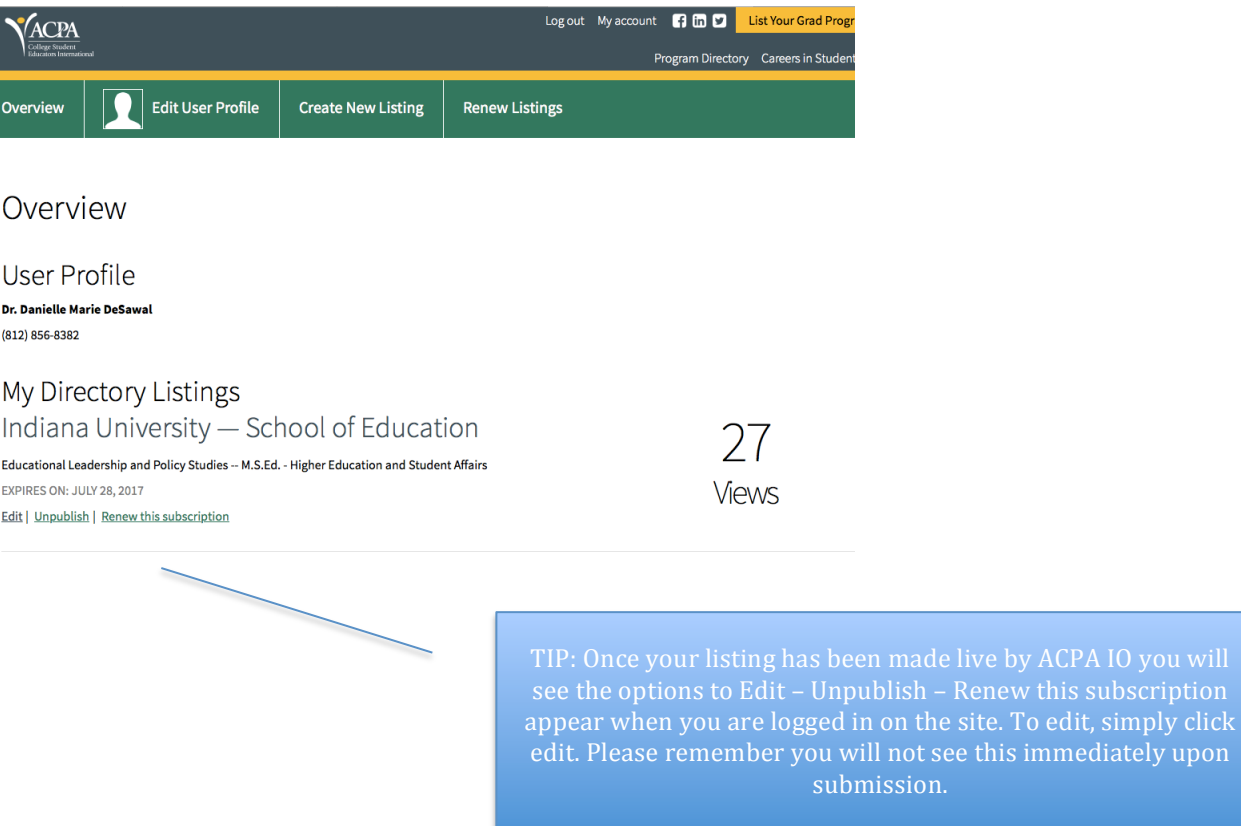

Questions:

Please contact Chris McRoberts at the ACPA International Office if you are having technical issues.